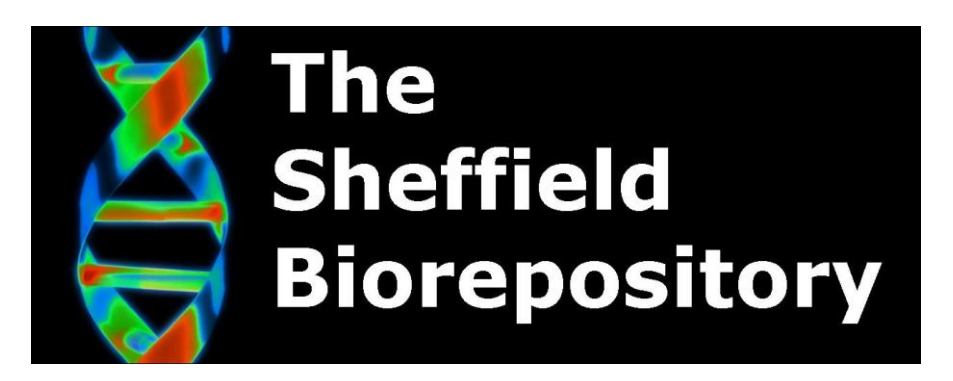

## **Access to Biorepository Files on X Drive and Unidrive**

*Document History Document Number Created By Steven Haynes SUPERSEDED Version 1 Date 17/02/2019 Review Date 17/02/2020*

*BIO:SOP:40*

*Approved by Franco di Giovine*

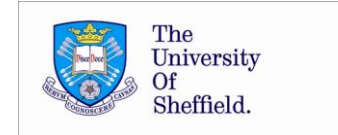

## **1. Background**

This is an SOP for use in the University of Sheffield Medical School Biorepository. Detailed are steps that should be taken to access the Biorepository files on the shared university network drive, or access them remotely via Unidrive.

**2. Access to X Drive**

The X drive can be accessed via a university networked computer and mapping to an appropriate folder. Med-IT should be contacted in the first instance after permission is sought from the Biorepository Manager, the DI or an appropriate PD. The Biorepository files are located within the HTA folder:

- X: Shared Area > MED\_Share > HTA
- **3. Accessing Unidrive**

Remote access to Biorepository files is possible for authorised users by means of a university VPN connection and the Unidrive facility.

The UniDrive web app is available from the all services menu in MUSE.

Clicking this link will provide access to the Biorepository files under the 'Shared Files' tab.

**4. Information Contained within the Drive**

Excel sheets with sample information are contained in folders relating to any of the three main banks: Bone, CV and Brain Bank. Other folders contain backups of SOPs, policy documents, etc.

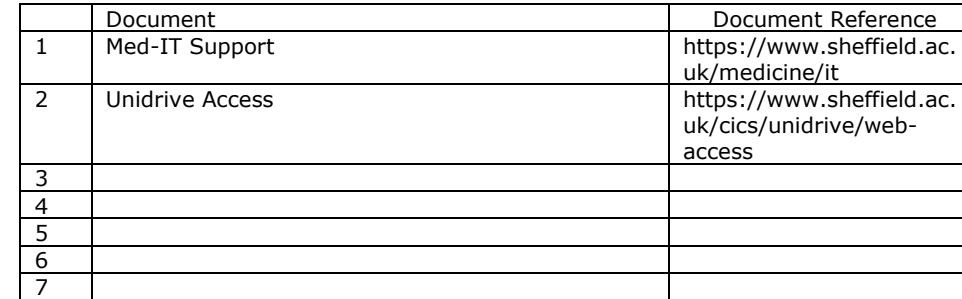

## **5. Associated Documents**

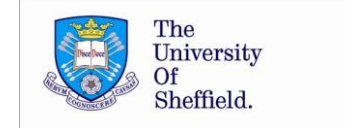